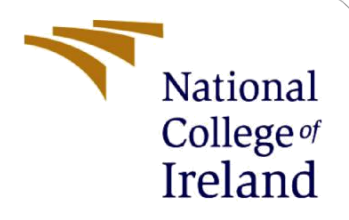

# Configuration Manual

MSc Research Project Programme Name

Jake Murphy Student ID: x16442804

School of Computing National College of Ireland

Supervisor: Imran Khan

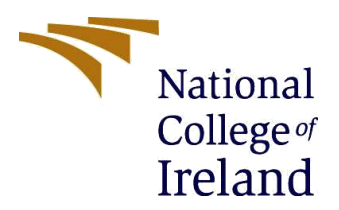

#### **National College of Ireland**

#### **MSc Project Submission Sheet**

#### **School of Computing**

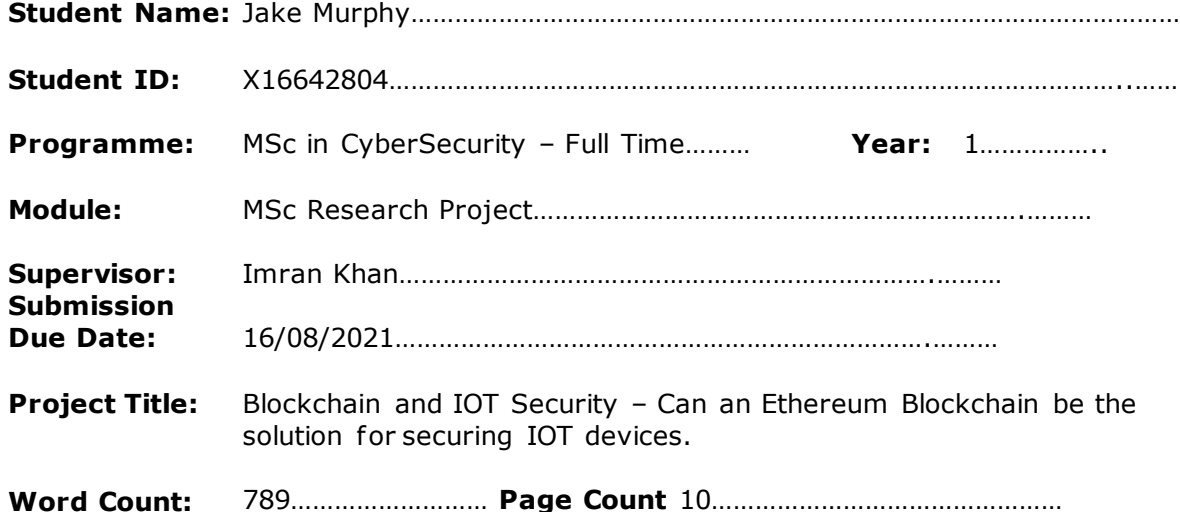

I hereby certify that the information contained in this (my submission) is information pertaining to research I conducted for this project. All information other than my own contribution will be fully referenced and listed in the relevant bibliography section at the rear of the project.

ALL internet material must be referenced in the bibliography section. Students are required to use the Referencing Standard specified in the report template. To use other author's written or electronic work is illegal (plagiarism) and may result in disciplinary action.

**Signature:** Jake Murphy………………………………………………………………………………

**Date:** 16/08/2021………………………………………………………………………………

#### **PLEASE READ THE FOLLOWING INSTRUCTIONS AND CHECKLIST**

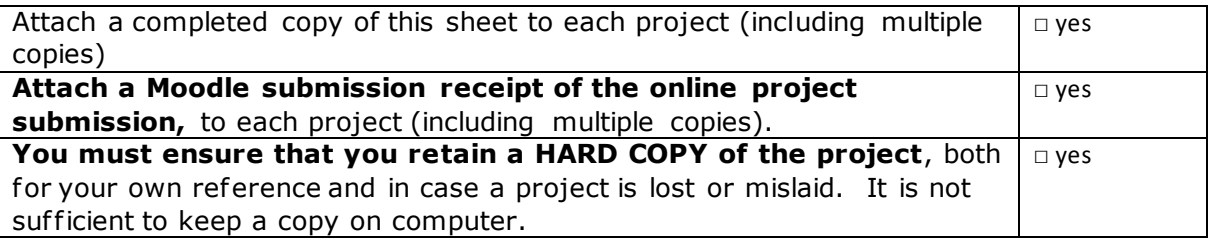

Assignments that are submitted to the Programme Coordinator Of fice must be placed into the assignment box located outside the office.

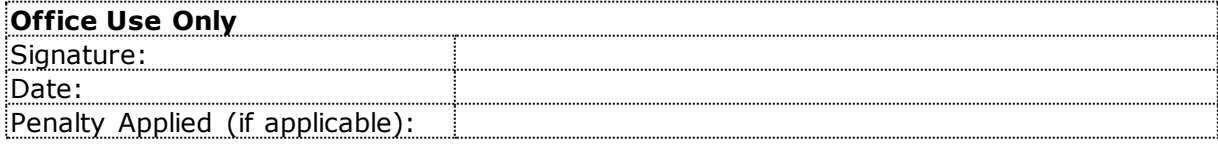

## Configuration Manual

## **1 Project Dependencies**

- 1. NODE
- 2. GOLANG
- 3. GETH
- 4. Visual studio Code recommended
- 5. Chrome Meta Mask extension

## **2 Starting ETH BC**

Before running any ETH BC locally must ensure that GOLANG and GETH are installed prior. The latest versions should be fine, also for GETH install 'GETH & Tools' to get all of ETHS development tools locally.

GO[: https://golang.org/doc/install](https://golang.org/doc/install)

GETH:<https://geth.ethereum.org/downloads/>

After these have been install successfully can now navigate to the GethPoA directory within a code editor terminal – recommend using Visual studio code can open up multiple PowerShell terminals on the fly .

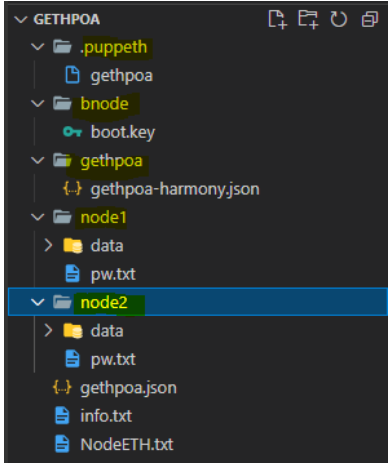

GethPoA fill strucutre

#### **2.1 Bootnode**

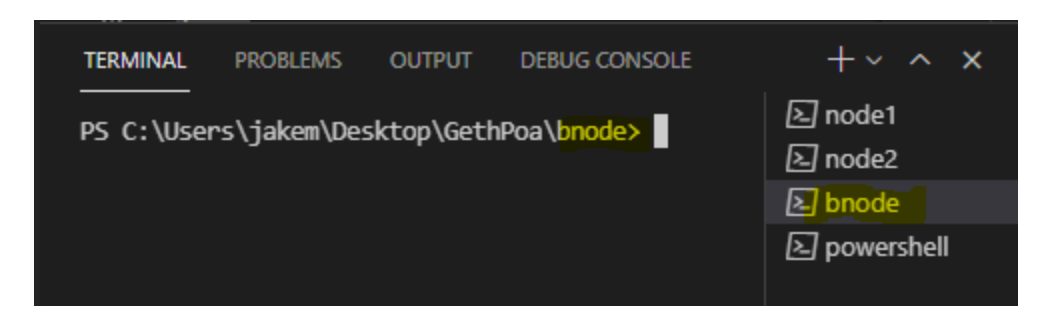

**Terminal command:** bootnode -nodekey "./boot.key" -verbosity 7 -addr "127.0.0.1:30301"

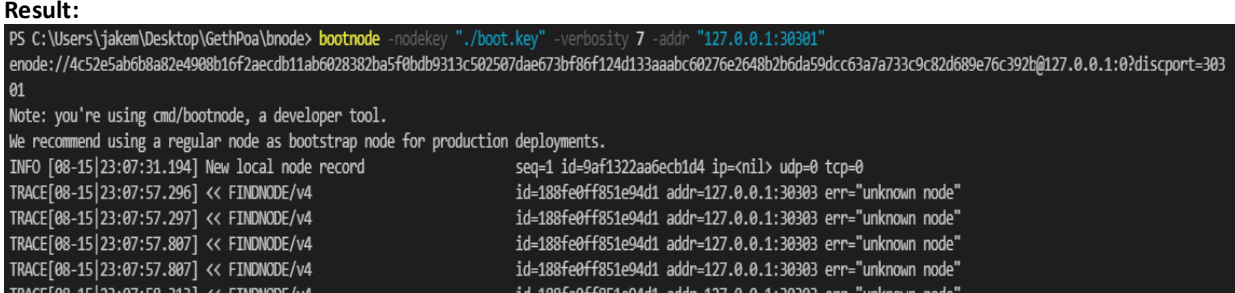

#### **2.2 Node 1**

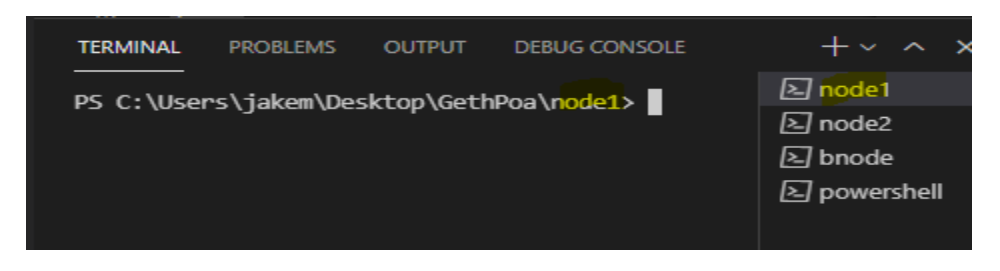

**Terminal command:** geth --identity "Node1 - Miner" --networkid 14333 --datadir "./data" --bootnodes enode://4c52e5ab6b8a82e4908b16f2aecdb11ab6028382ba5f0bdb9313c502507dae673bf86f124d133aaabc60 276e2648b2b6da59dcc63a7a733c9c82d689e76c392b@127.0.0.1:0?discport=30301 --port 30303 --ipcdisable - -syncmode full --http --allow-insecure-unlock --http.corsdomain "\*" --http.port 8545 --unlock 0x2Ca6b5E088B114ce79d0Bb362A5905C47344e30d --password pw.txt -mine console

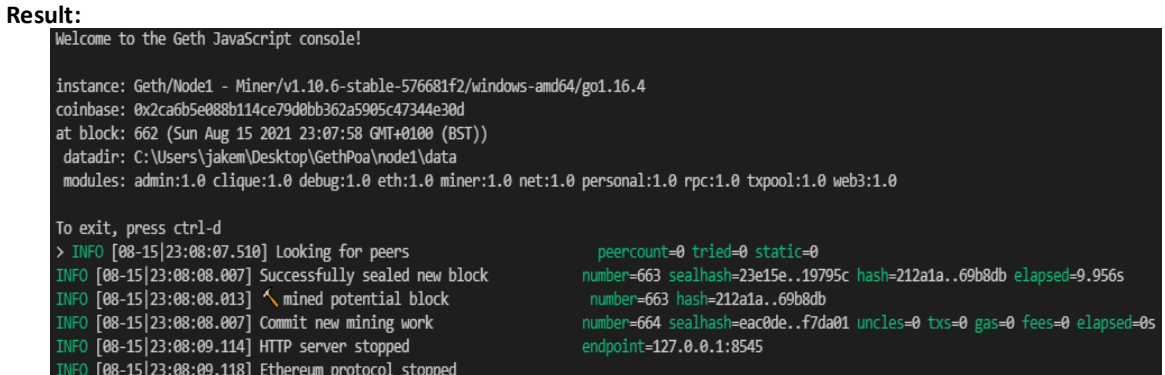

### **2.3 Node 2**

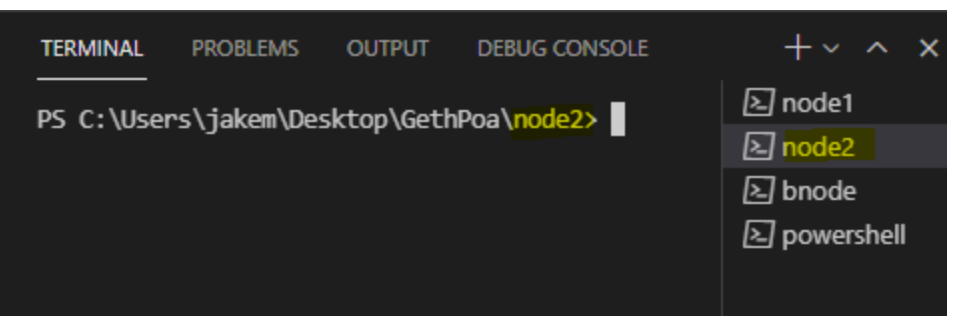

**Terminal command:** geth --identity "Node2" --networkid 14333 --datadir "./data" --bootnodes enode://4c52e5ab6b8a82e4908b16f2aecdb11ab6028382ba5f0bdb9313c502507dae673bf86f124d133aaabc60 276e2648b2b6da59dcc63a7a733c9c82d689e76c392b@127.0.0.1:0?discport=30301 --port 30304 --ipcdisable - -syncmode full --http --allow-insecure-unlock --http.corsdomain "\*" --http.port 8546 --unlock 0xBBE0c65700C752ab72811784119E9F91C206C7C5 --password pw.txt console

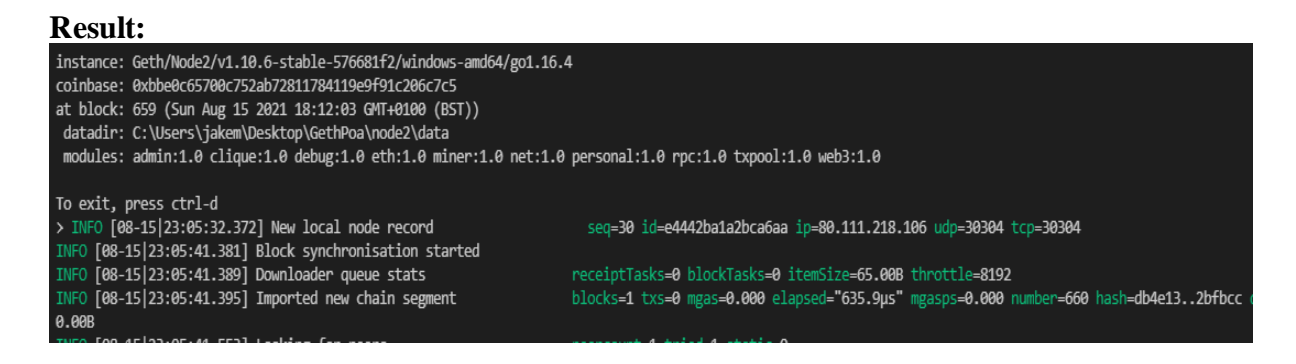

The blockchain should be started in the order of 1) bootnode 2) node1 3) node2. This is to avoid any errors when the BC syncs together.

After running these three commands in there proper directories in separate terminals should be a private ETH BC running locally on your machine.

## **3 REMIX**

Remix ETH editor was used to create and test SC's. also allowed developers to connect localhost and work on your smart contracts in a code editor but still run the SC in real time in the browser. But for simplicity upload the Blink.sol file from the DAPP/sol/ directory

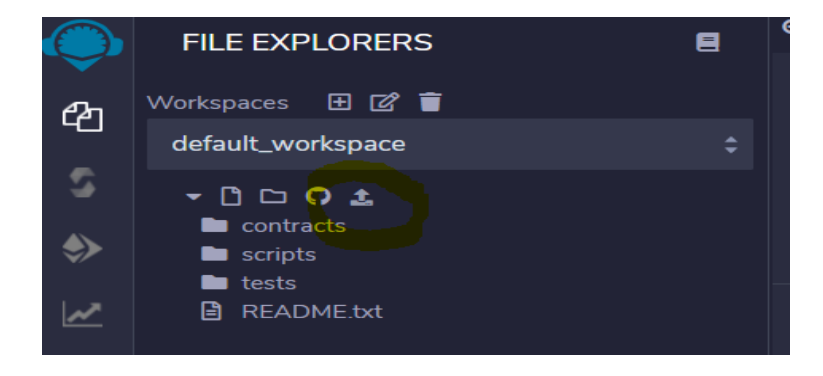

After uploading to SC to Remix can now set up to deploy the contract. For the enviroment delect injected web3, any account as no ether is needed for the transaction (PoA), gas limit leave at 3000, select the Blink contract. When you click deploy the smart contract will be sent into the BC.

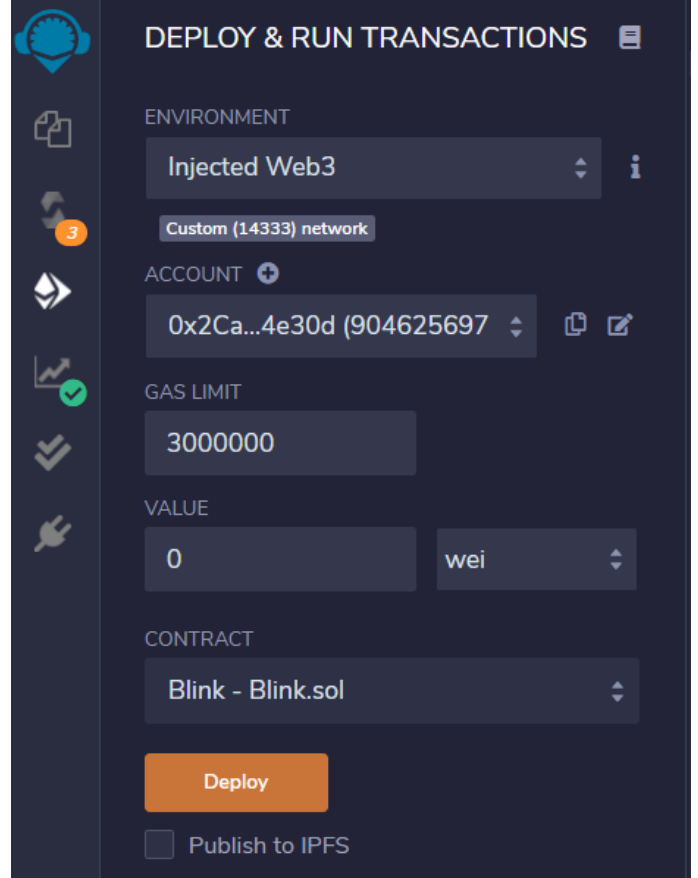

After the contract is in the blockchain need to copy that contract address from the deployed contract and implent into the node application. But first can see the getters and setters of the smart contract and to trigger an event in the BC send data to BC in the 'setData' e.g. 1234.

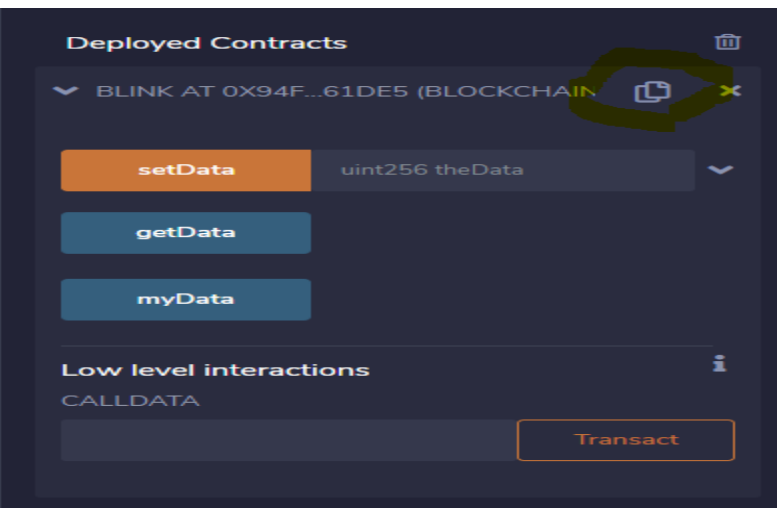

Make sure in the pi/index.js file that the contract adress is the same as the one in the code else application will not accept the request from the SC.

The Smart contract address - Application will only auth this smart contract 77 var contractAddress = '0xb06578535a1691e6C43952343Cc1CFc4B622250a';

## **4 Meta Mask**

After meta mask is installed into the browser can import GethPoA network into meta mask via JSON. The password is the private key of node1 – miner, which is 'node1'

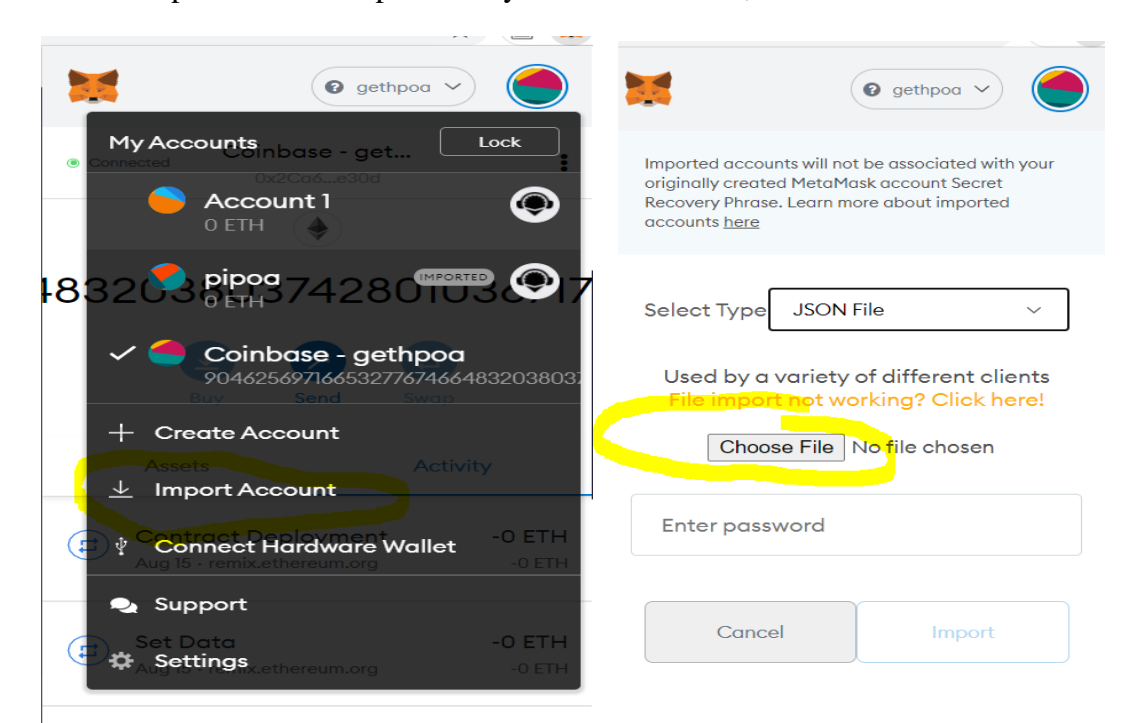

The JSON file can be found in the GethPoA folder as 'NodeETH.txt'

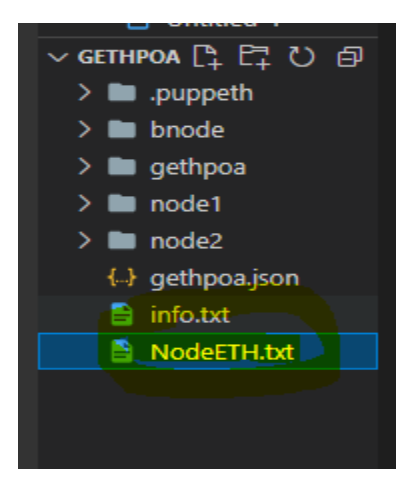

After the JSON file is uploaded and regonises the GethPoA network. It will connect atomatically when the BC is running on the machine.

## **5 Running node app**

Navigate to pi directory and in the terminal of that directory type:

Npm install

This will install all the project dependencies via node.

After all the dependencies are installed can run the application by staying within the pi directory and type:

Npm start

This will start the node application and wait for request from the blockchain via SC.

#### **OPTIONAL**

- 1. Raspbian OS
- 2. Install node v7 binary files onto a raspberry pi (raspberry pi 3/4).
- 3. Load the node app onto the pi
- 4. Npm install
- 5. Npm run

The app should runs on a pi as well but I ran into some of the web3 libraries not installing properly (Node is experimental on the Pi)

If running the Pi will have to change the web3 address in the pi/index.js to the IP of that machine on port 8545 instead of localhost.

```
web3.setProvider(new web3.providers.HttpProvider("http://127.0.0.1:8545")); // GethPoA netowrk is being ran from localhost:8545
```
## **6 Final Step**

Now that the BC is running, meta mask is setup the GethPoa, Remix has the SC and the node app is installed and updated on the machine just need to make a meta mask transaction to carry out a secure transaction to the pi via SC. After the SC is deployed into the network and meta mask is connected to the local BC can carry out a transaction.

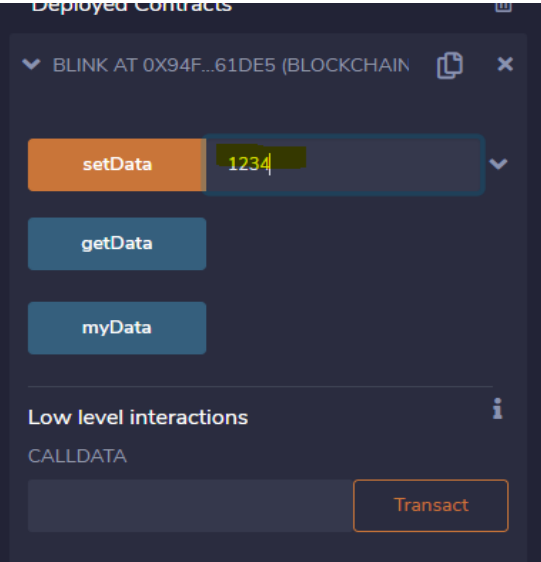

After sending some data through 'setData' will be prompt by the gethpoa wallet and asked to carry out a transaction. Zero funds are needed as it's a PoA BC and doesn't rely on ether.

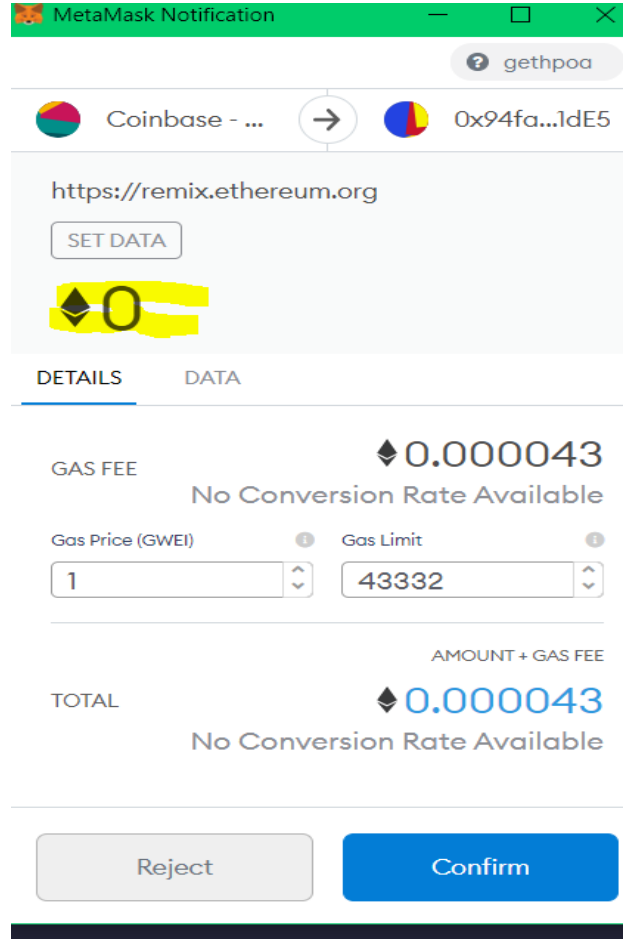

After you confirm the transation through meta mask will be proccessed by the GethPoA BC then send the request to the node applcaition where a secure reuqest is made to the raspberry pi applciation.

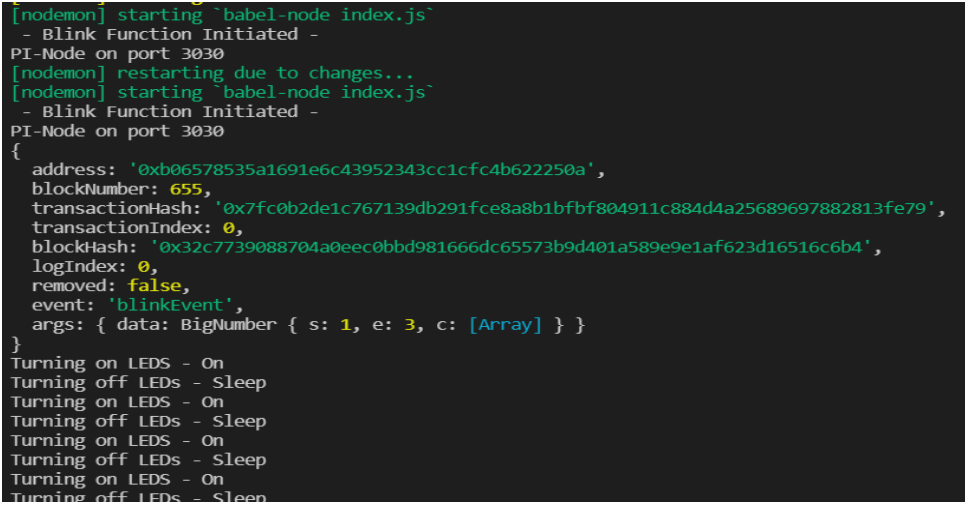